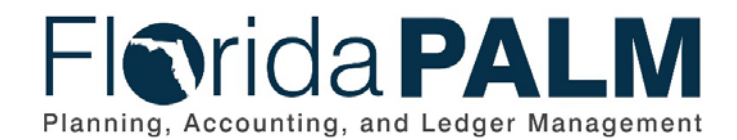

**Department of Financial Services** Date: 09/15/2023 Revision: 2.0

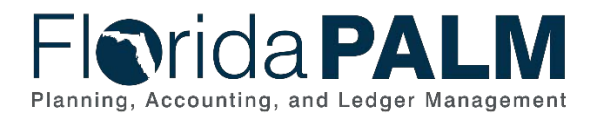

## **Revision History**

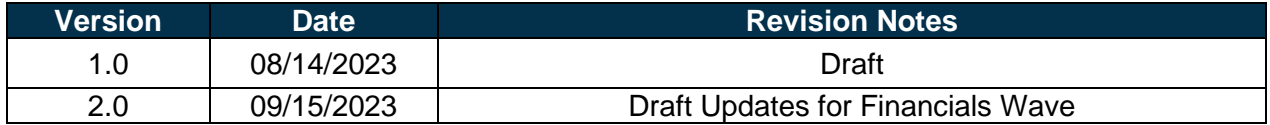

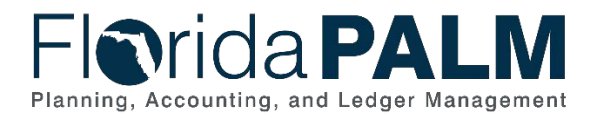

# **Table of Contents**

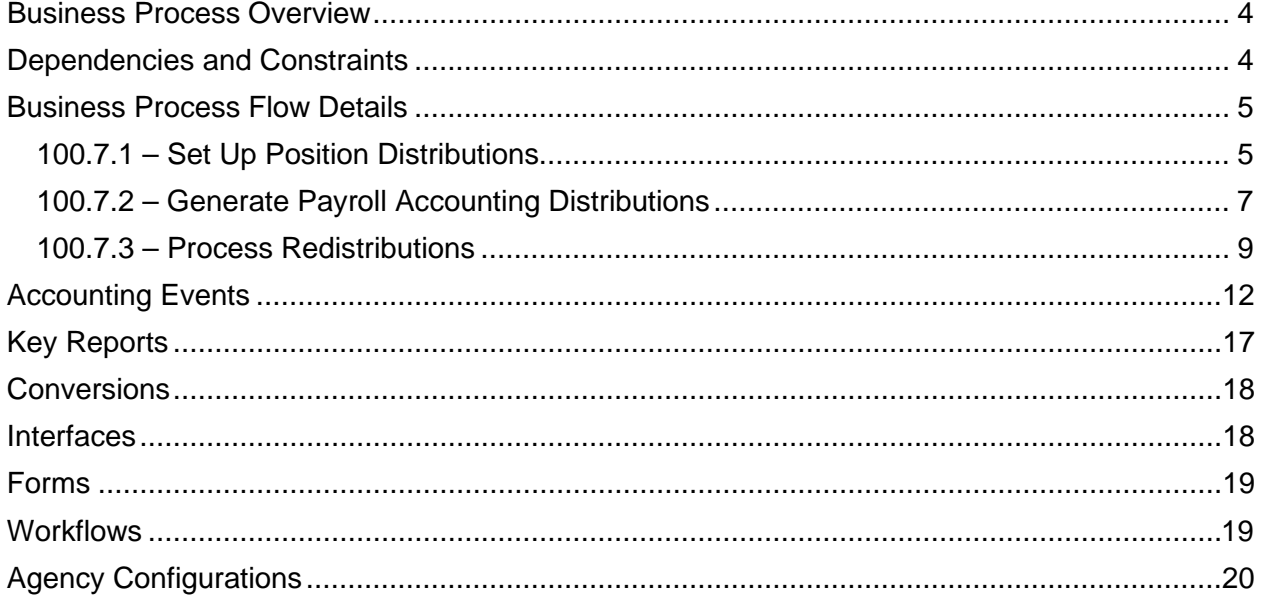

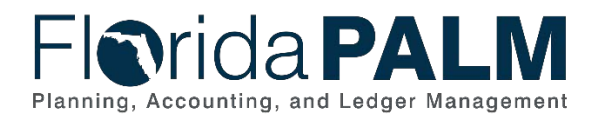

#### <span id="page-3-0"></span>**Business Process Overview**

The Payroll Accounting Distributions business process describes the processes in Florida PALM to manage the payroll accounting setup and the processing of accounting transactions from payroll to the general ledger and the redistribution of those accounting entries. The business subprocesses included are:

- 100.7.1 Set Up Position Distributions
- 100.7.2 Generate Payroll Accounting Distributions
- 100.7.3 Process Redistributions

The Set Up Position Distributions subprocess outlines the steps taken for agencies to initially load and/or set up their position funding information for their payroll distribution. This subprocess can be done either directly in Florida PALM or through spreadsheet upload functionality.

The Generate Payroll Accounting Distributions subprocess is the methodology used to iteratively validate and check the payroll accounting distribution before allocation and distribution. The timing is dependent on a successfully confirmed payroll run, which is outlined in business process 100.3.3 Confirm Payroll. Once a payroll cycle has been successfully confirmed, the Bureau of State Payrolls (BOSP) will process pre-actuals which gives agencies the opportunity to see reports of the distribution of their payroll, prior to the actual posting to general ledger. Funding and budget adjustments can then be made by the agency if needed and pre-actuals reprocessed. After the pre-actuals processing loop is completed, actuals distribution is processed, and the accounting entries are sent to general ledger.

The Process Redistributions subprocess outlines the steps taken to redistribute payroll accounting costs that have already occurred. Agencies will be able to either manually enter reclassification information into Florida PALM or use spreadsheet upload functionality. Once the redistributions have been processed in payroll, they are transferred to general ledger. Budget and cash checks are run on these redistributions, which the agency will also have a chance to review and manage before they are posted to general ledger journals.

Definitions for terminology used within this business process can be found at [Terms and](https://app.smartsheet.com/b/publish?EQBCT=0145b968d515454e9753d4943702576a)  [Definitions Catalog](https://app.smartsheet.com/b/publish?EQBCT=0145b968d515454e9753d4943702576a)<sup>[1](#page-3-2)</sup>.

#### <span id="page-3-1"></span>**Dependencies and Constraints**

Dependencies and Constraints describe any conditions or criteria that impact how or when the business process should be executed. These could be set within Florida PALM or from external sources (i.e., Law or Rule).

- File errors generated by the interface validation process that cause a file to be rejected will be corrected within the source system and resubmitted through the interface.
- BOSP will have data entry access in Florida PALM for emergency exception processing or to approve agency employee update requests. BOSP entry in Florida PALM will be evaluated by the agency to determine if the entry needs to be recorded in the source system.
- Florida PALM Payroll accounting distributions will not be dependent on third party HRIS.

<span id="page-3-2"></span>This document is draft and subject to change <sup>1</sup> [https://app.smartsheet.com/b/publish?EQBCT=0145b968d515454e9753d4943702576a.](https://app.smartsheet.com/b/publish?EQBCT=0145b968d515454e9753d4943702576a)

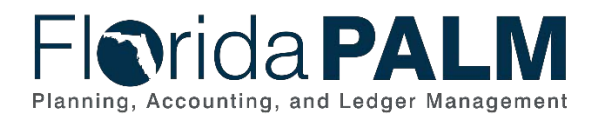

#### <span id="page-4-0"></span>**Business Process Flow Details**

The tables below describe steps in each business subprocess as reflected on the Business Process Flow Diagrams. The tables also reflect information associated with each step describing the intent of the specific process. Florida PALM screenshots are included within the sections to allow connections to be made from specific business subprocess steps to screens within Florida PALM.

The Business Process Flow Diagrams use horizontal swim lanes to depict where activities are performed by different parties or systems. Each swim lane is titled with a role, either agencybased or within Department of Financial Services (DFS), and in some cases, are representative of an external entity or system. The swim lanes may change from page to page within a single business subprocess as more or fewer roles are required to execute sections of the business subprocess. Optionally, the process flow diagram may reflect vertical swim lanes to further designate information such as systems or time intervals.

This information should be read in conjunction with the Business Process Flow Diagrams.

#### <span id="page-4-1"></span>100.7.1 – Set Up Position Distributions

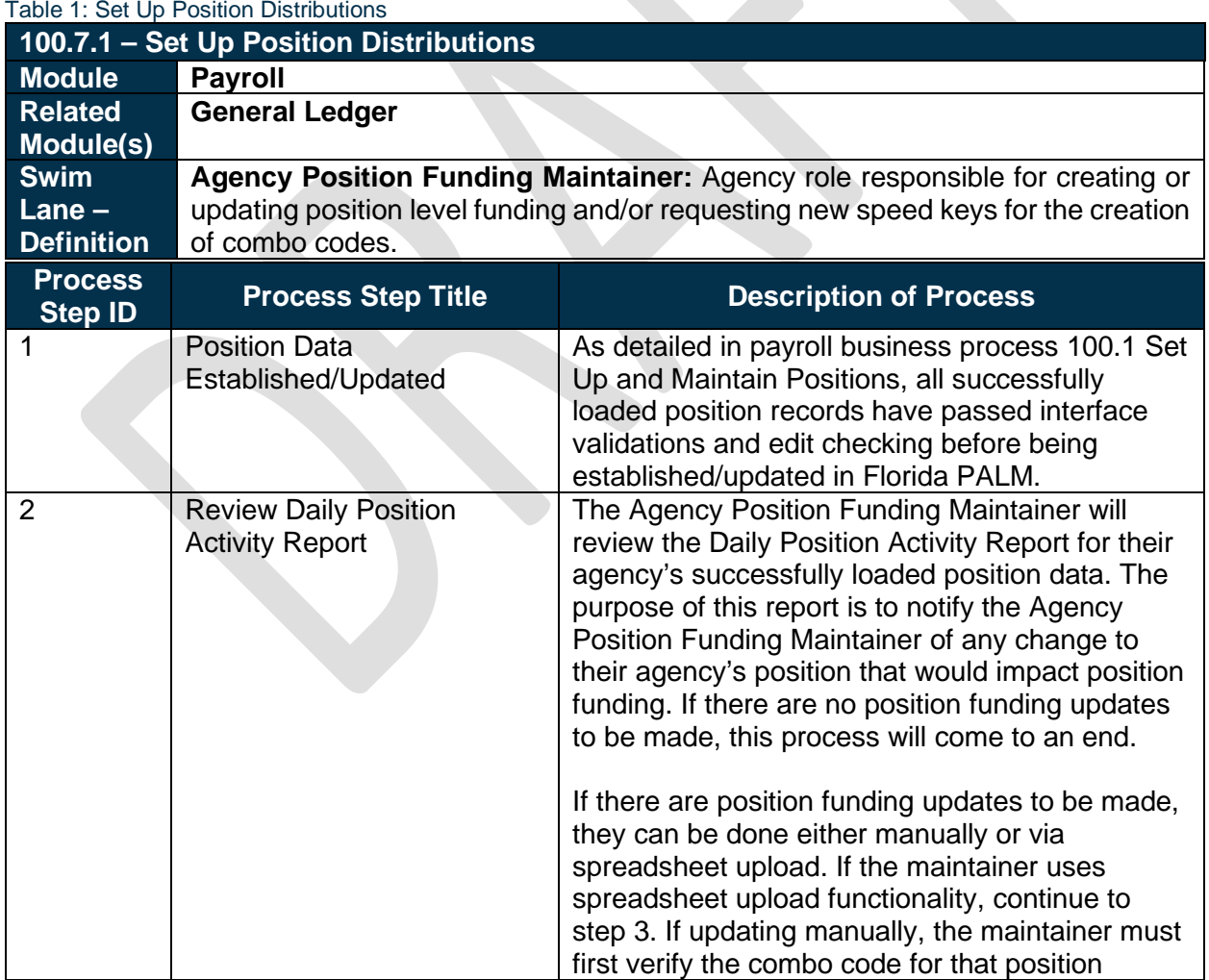

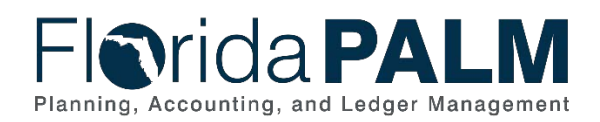

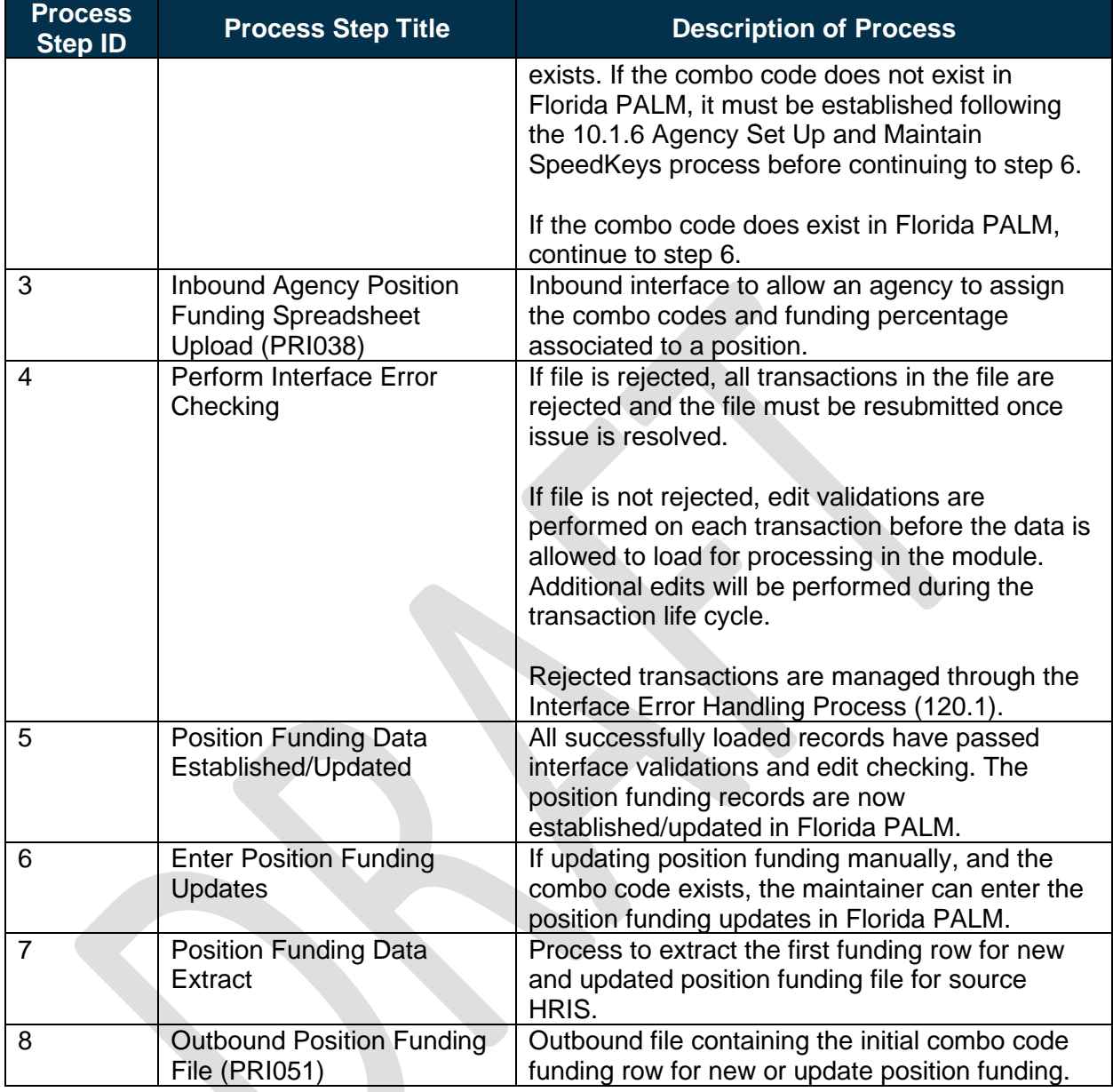

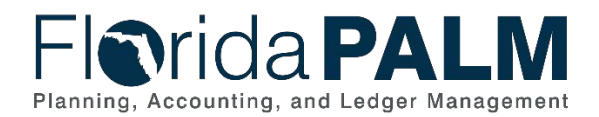

### <span id="page-6-0"></span>100.7.2 – Generate Payroll Accounting Distributions

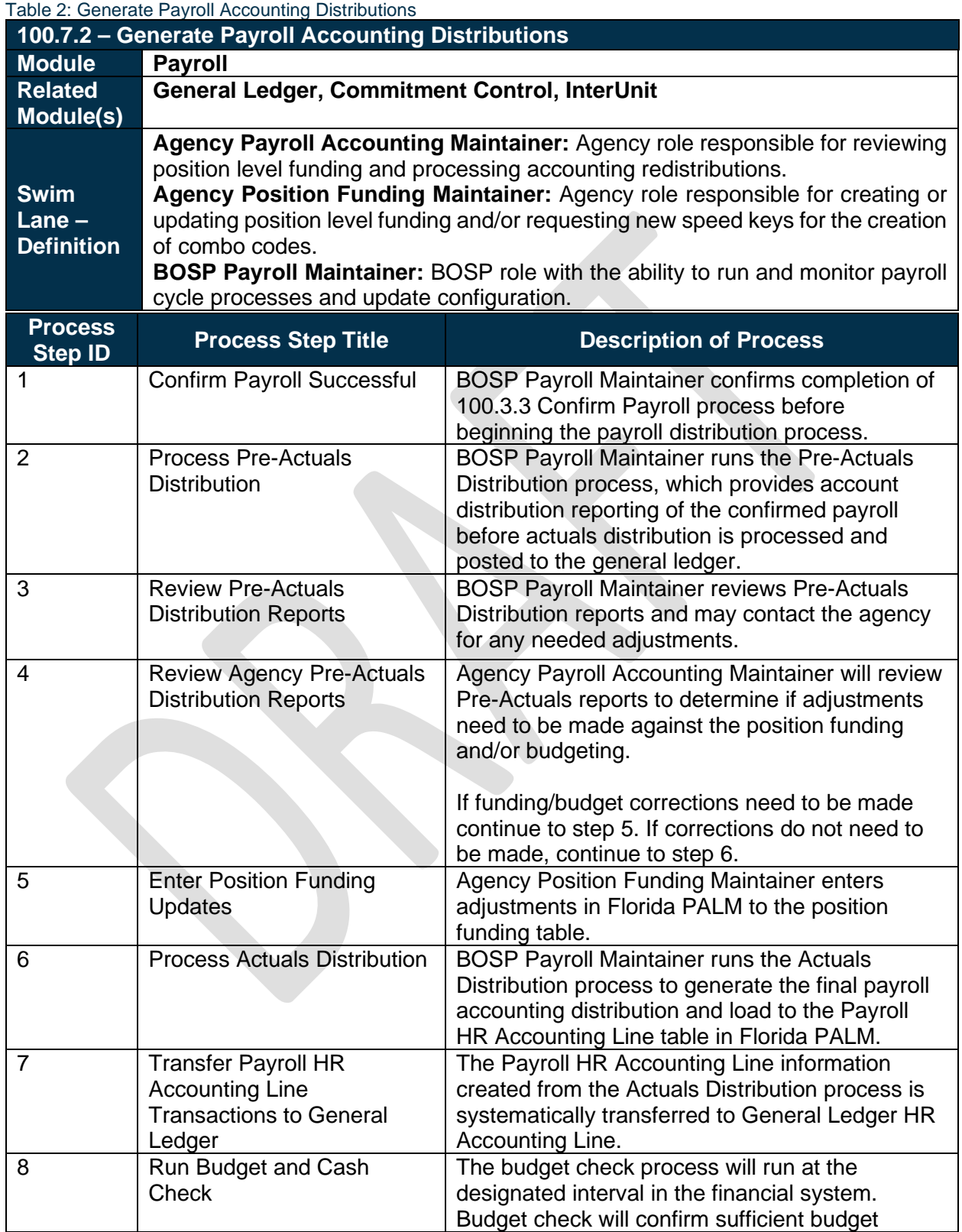

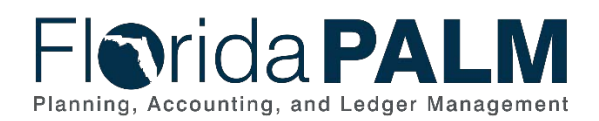

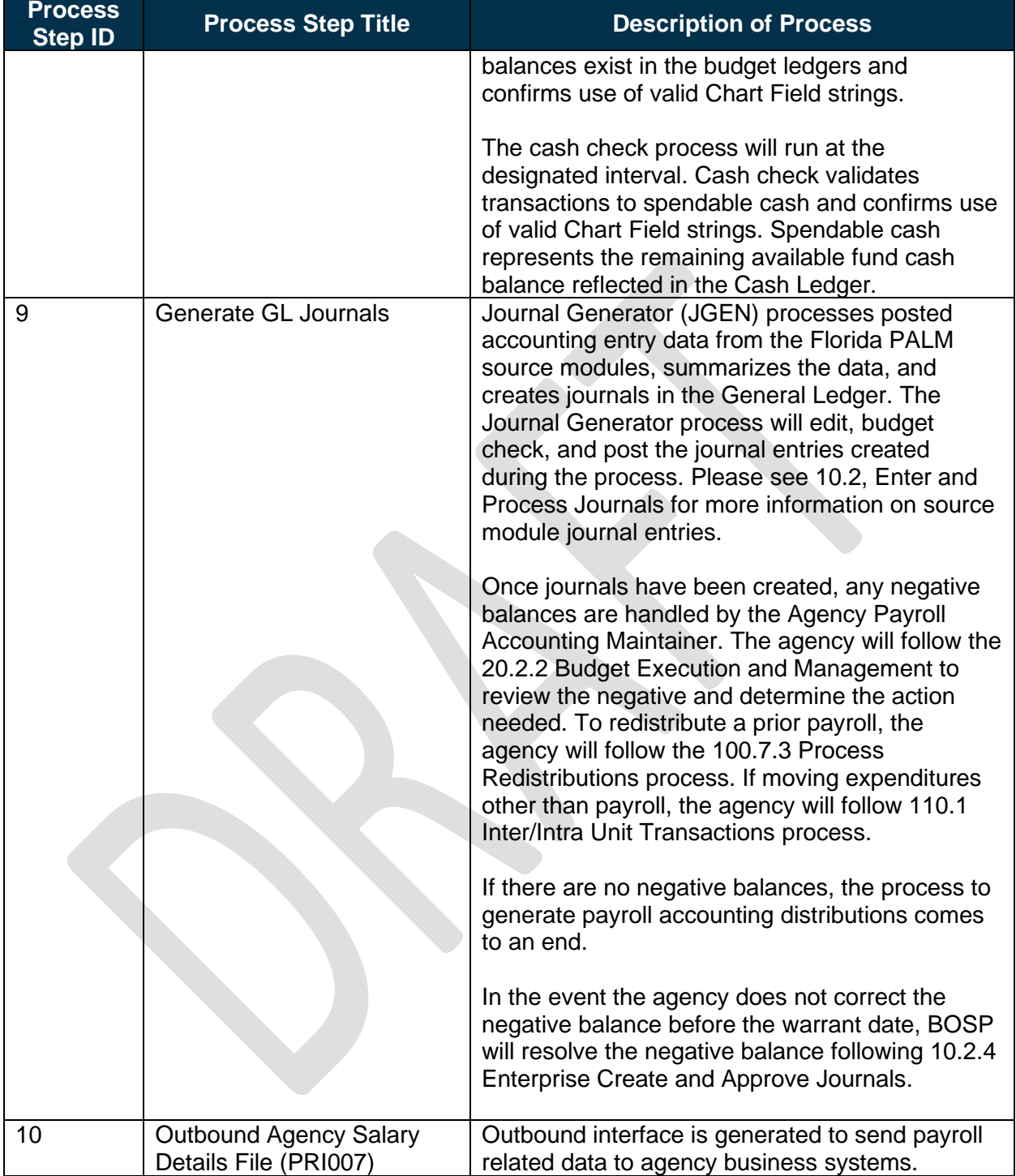

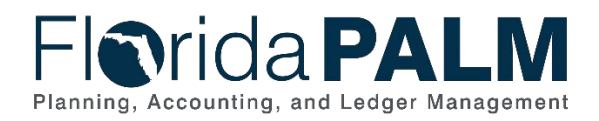

#### <span id="page-8-0"></span>100.7.3 – Process Redistributions

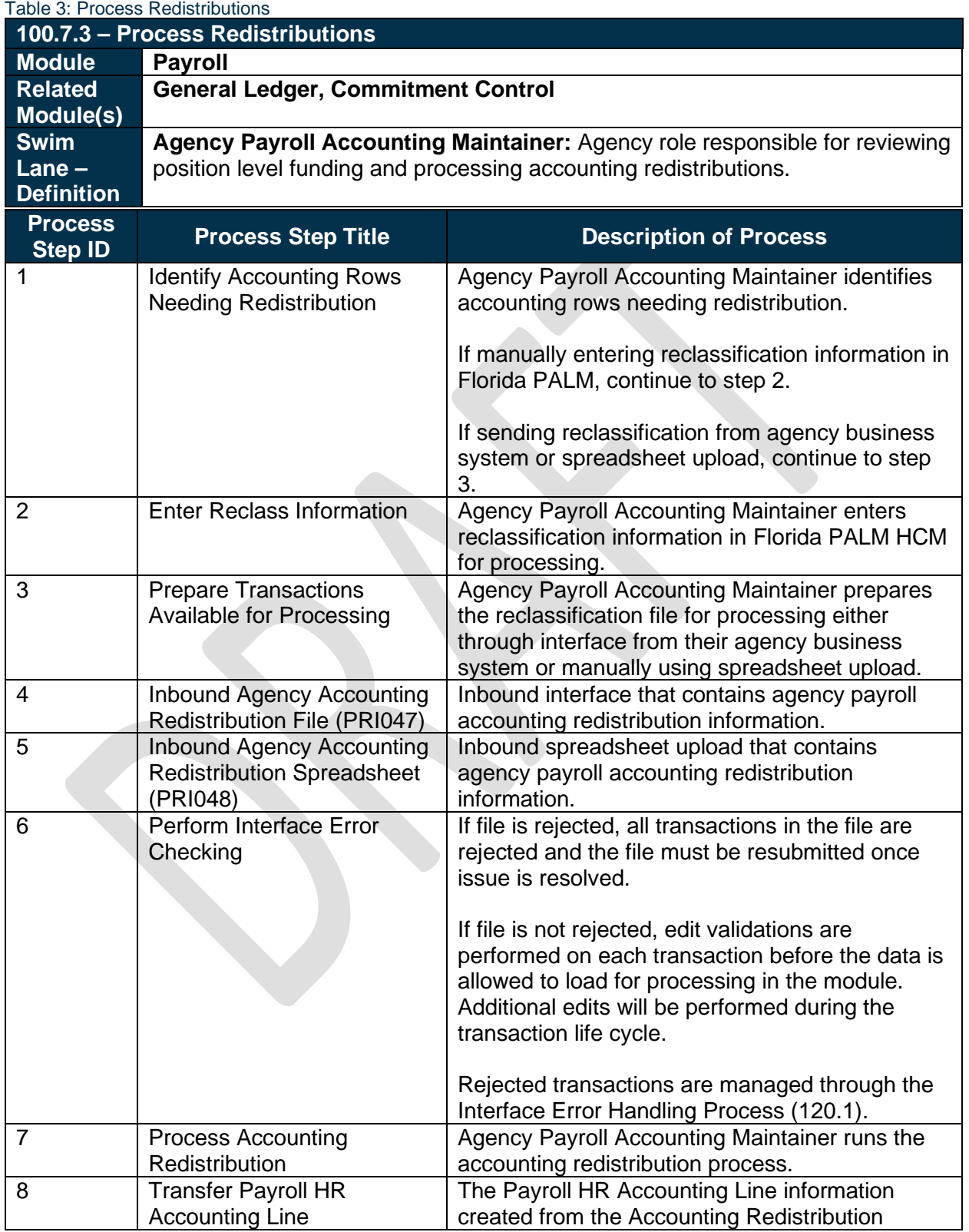

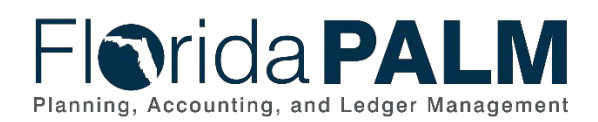

#### Department of Financial Services *Standardized Business Process Model*

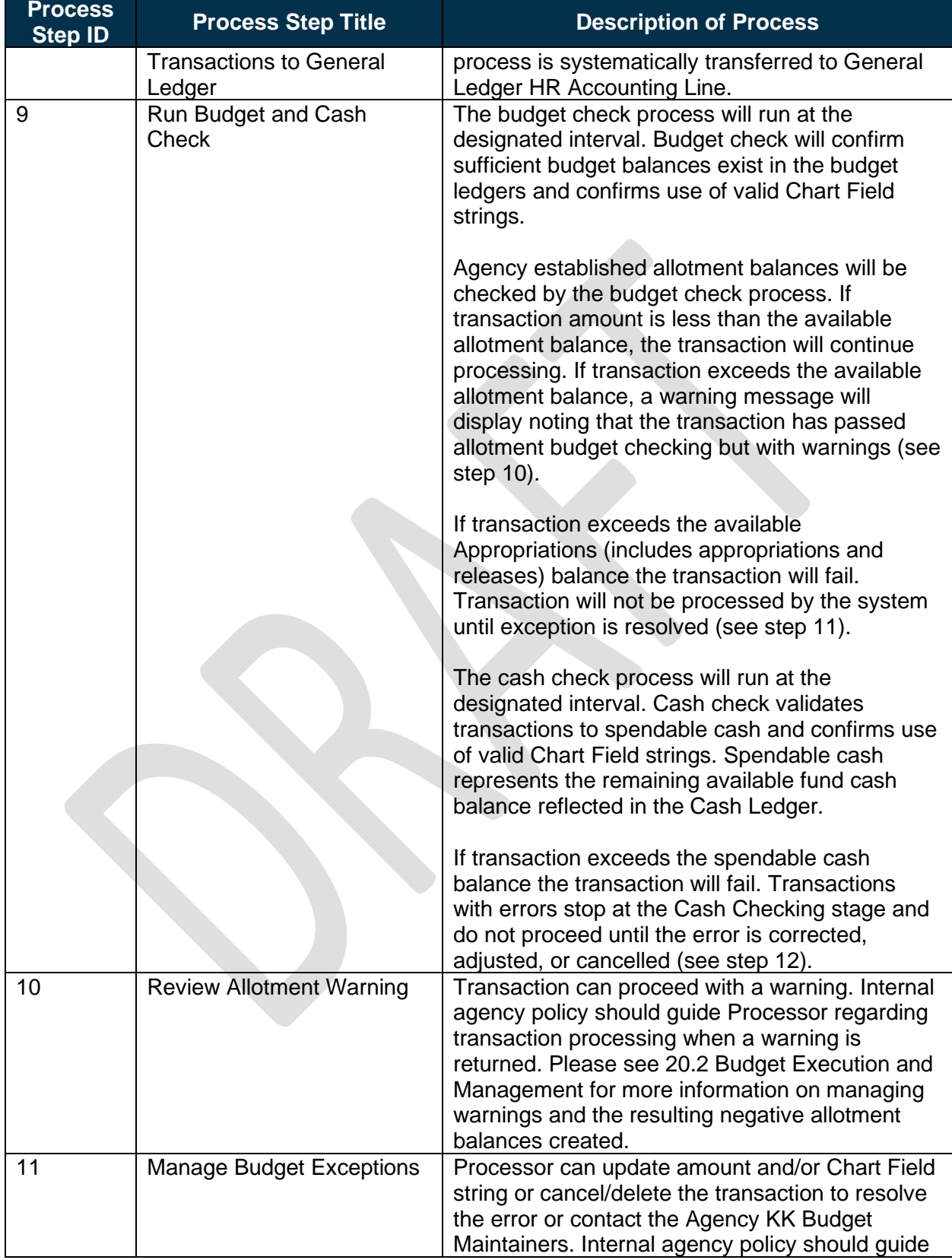

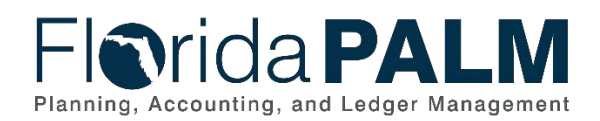

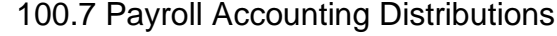

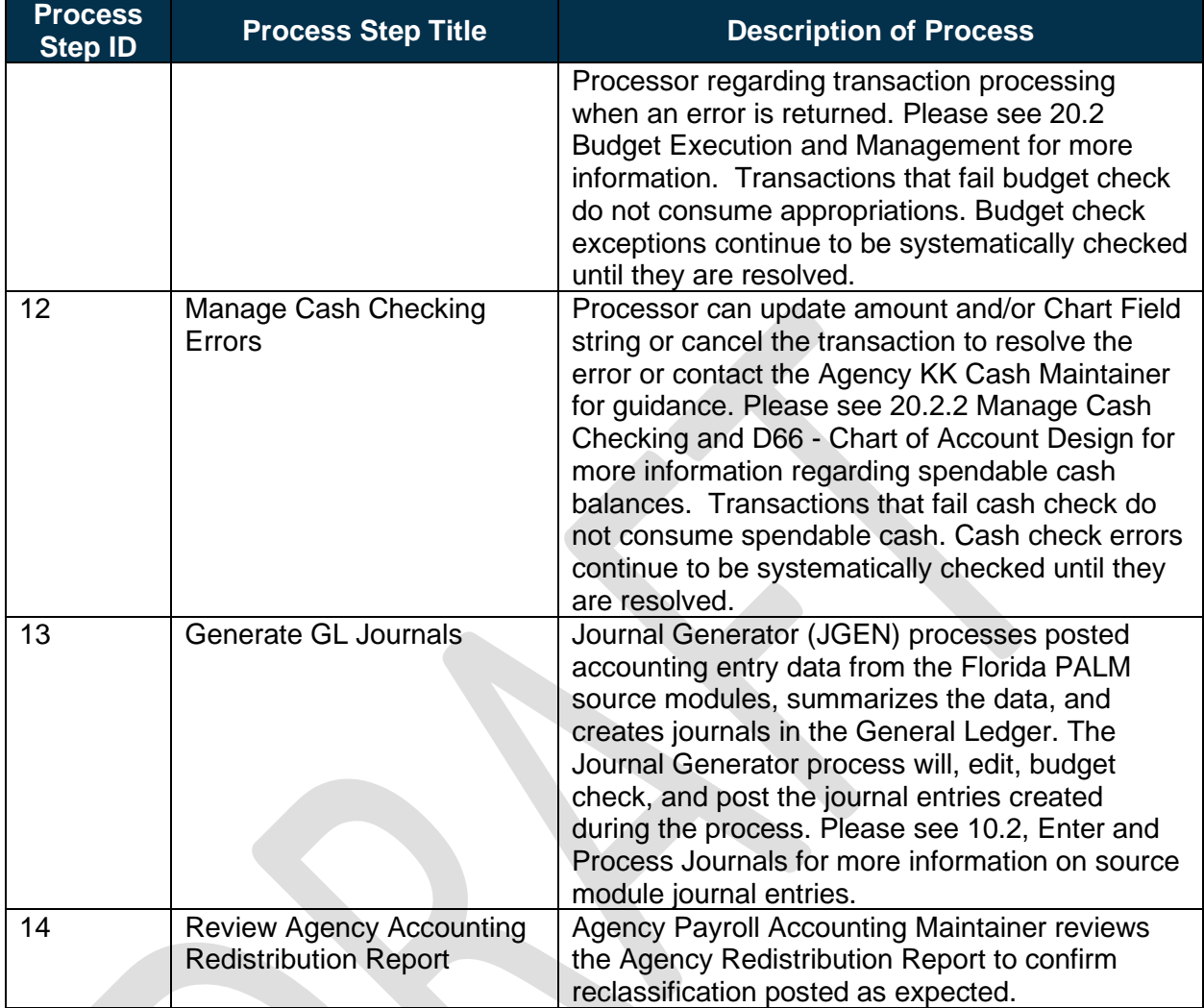

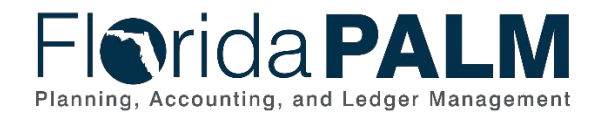

#### **Accounting Events**

Accounting events originate during transaction processing in the applicable source module. The accounting events impact the source module, Commitment Control ledgers, and the General ledger (Actuals).

- Source Module accounting entries require user input (U) of the primary line (i.e., expenditure, revenues) with an automated system (S) offsetting line (i.e., payable, receivable) during transaction entry. The source model transaction must pass Edit Check, Budget Check, and Cash Check (on applicable entries) prior to posting the transaction.
- The Run Budget Check (Commitment Control) process automatically affects balances in the appropriate budget ledger (i.e., appropriation, spendable cash) if the transaction passes the budget check process.
- After the transaction is posted in the source module, an automated system process summarizes and posts the entries in the General Ledger module to the Actuals Ledger.

The table below provides the most common accounting events applicable to this business process.

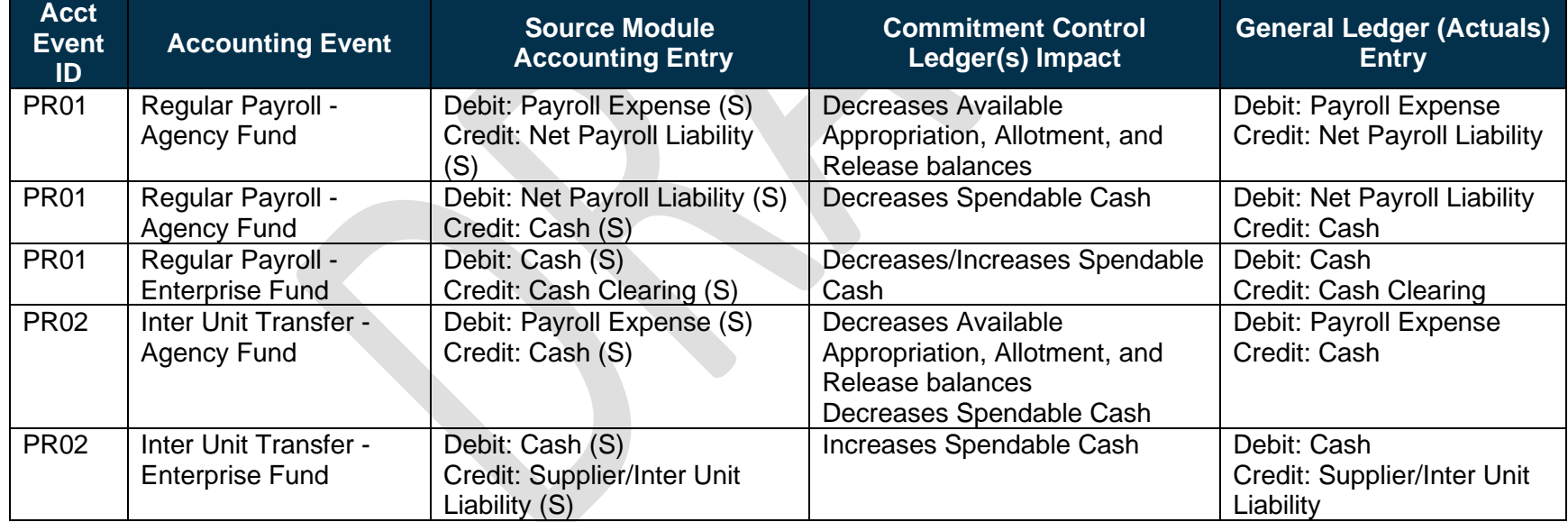

#### <span id="page-11-0"></span>*Table 4: Accounting Events Included on Business Process Flow Diagrams*

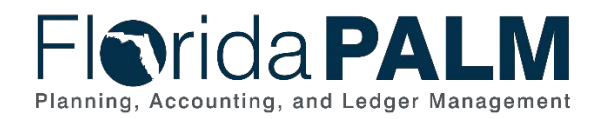

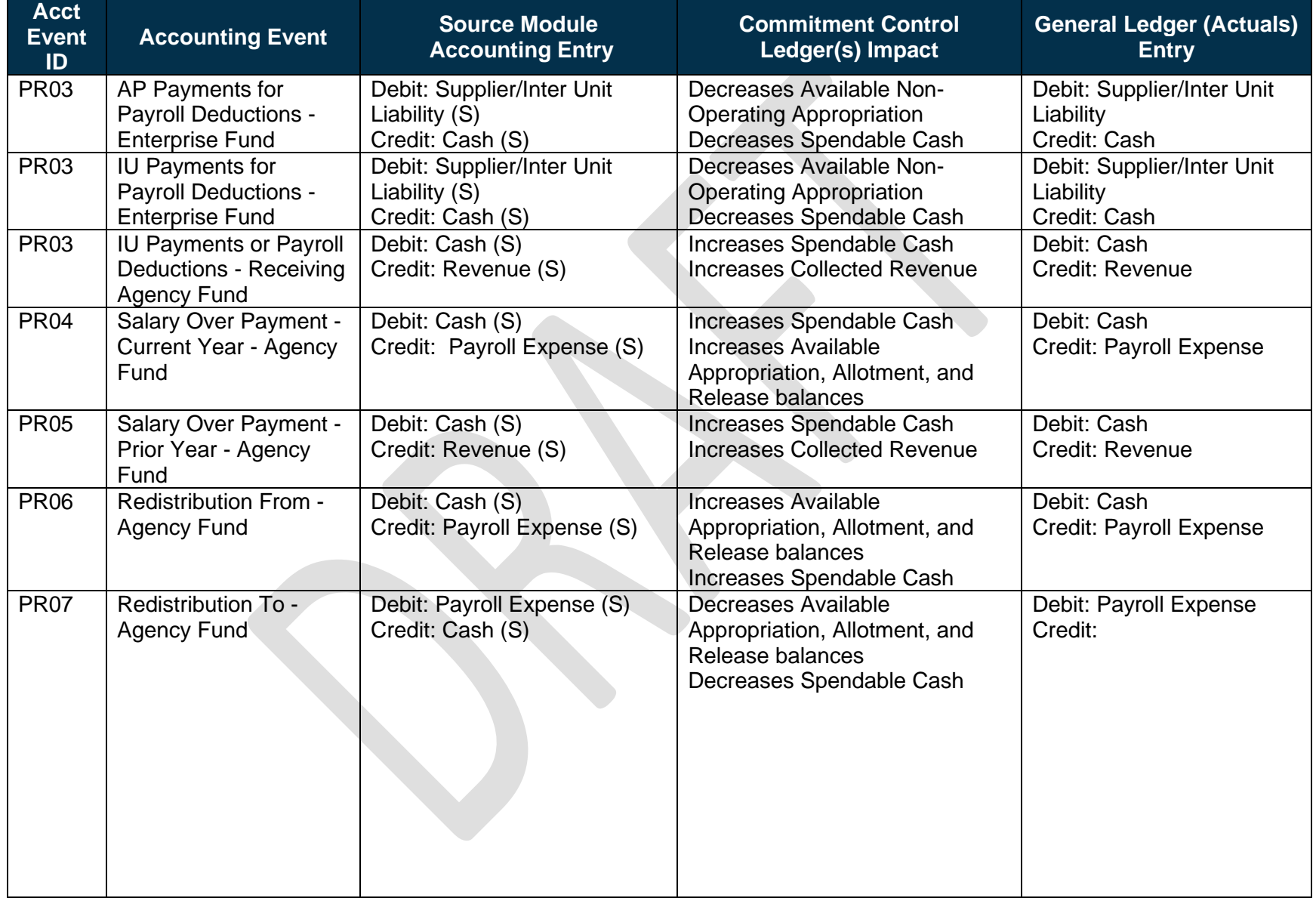

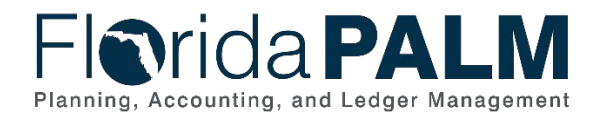

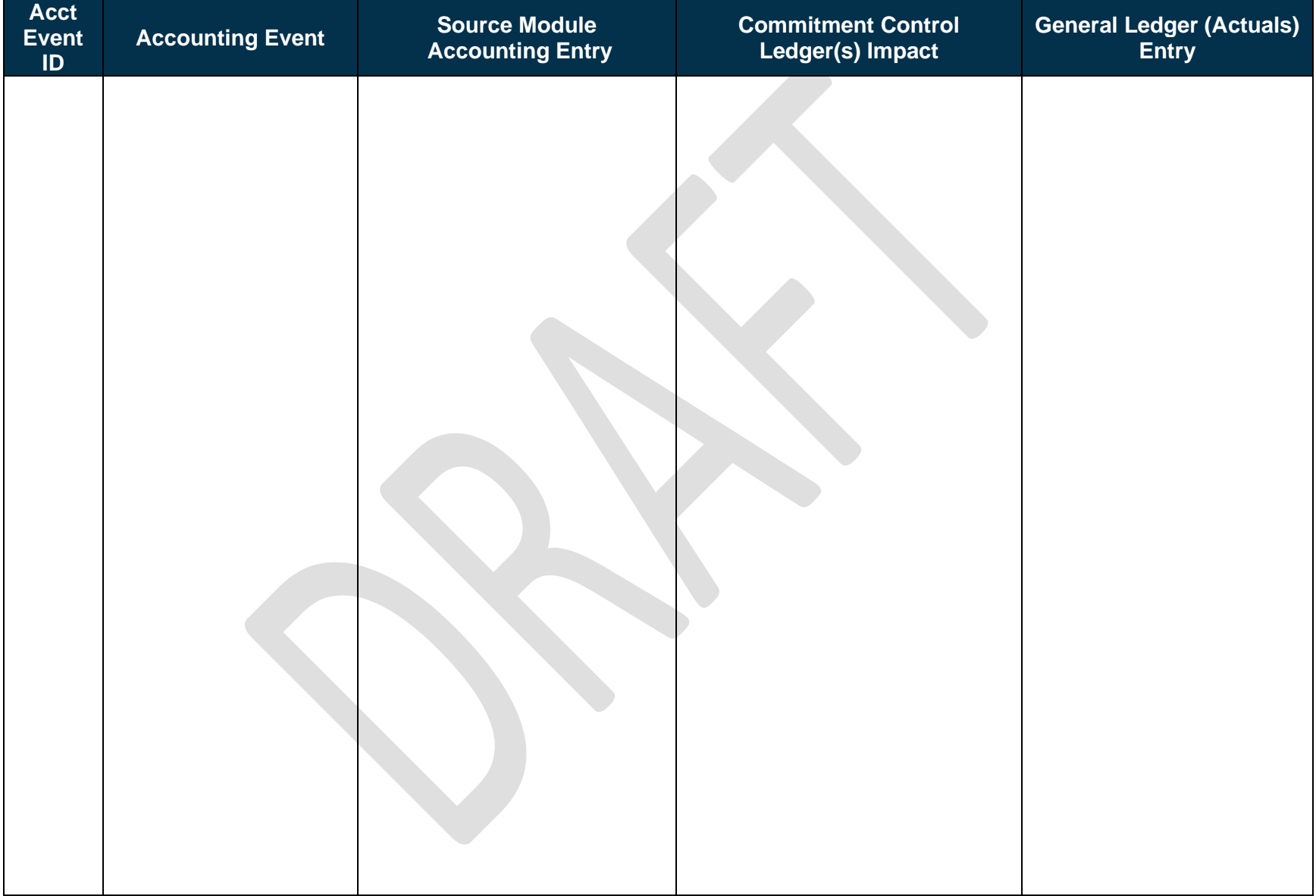

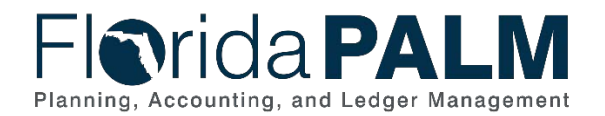

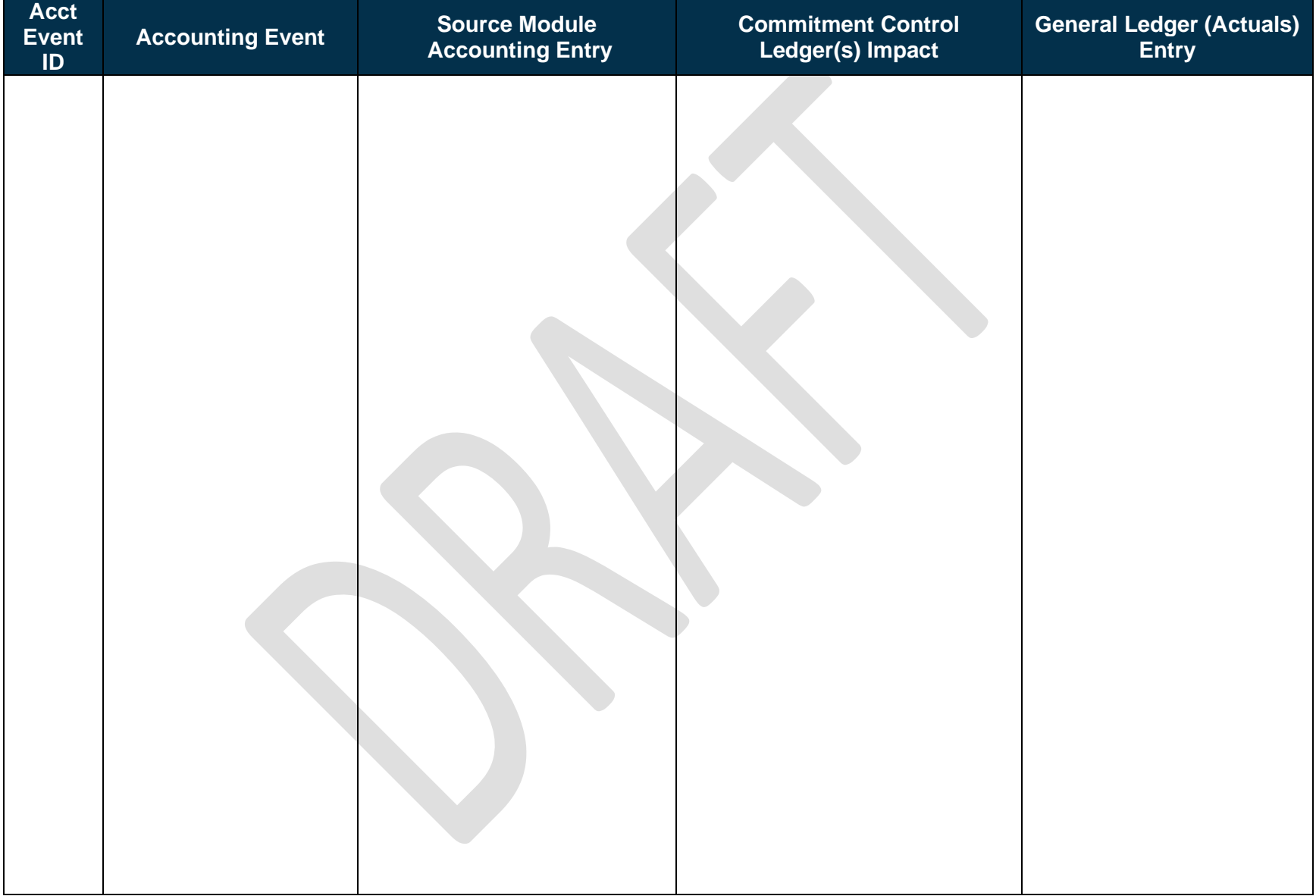

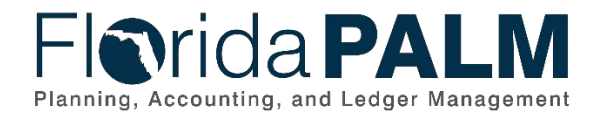

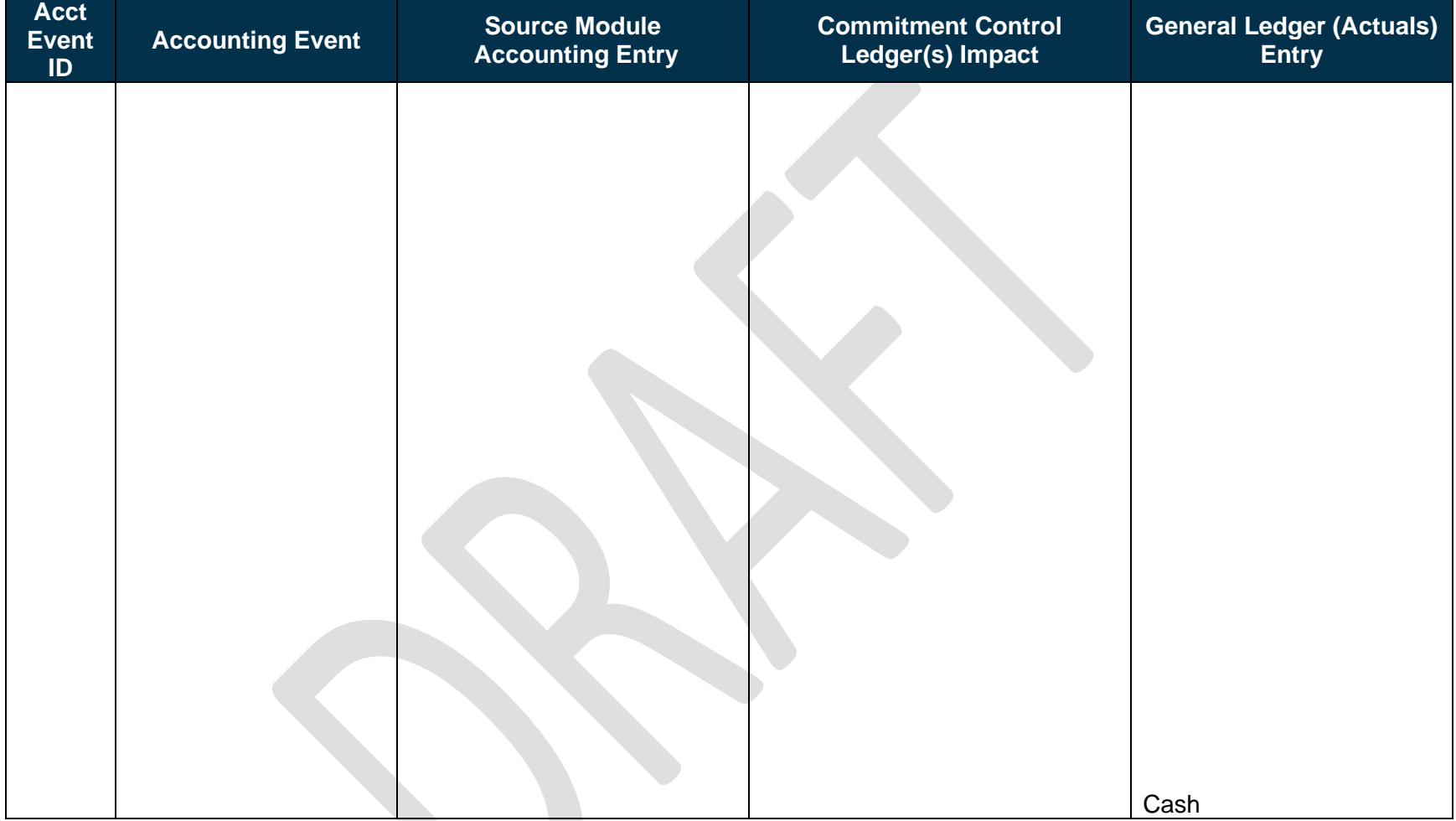

<span id="page-16-1"></span>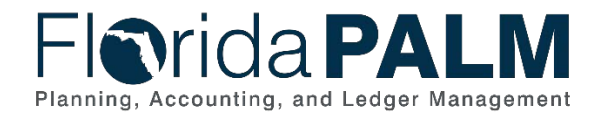

### **Key Reports**

Key Reports are displayed as icons with the Report Number on the Business Process Flow Diagrams. The table below provides the reports identified to be produced at a particular process step or is used to support the completion of a process step.

<span id="page-16-0"></span>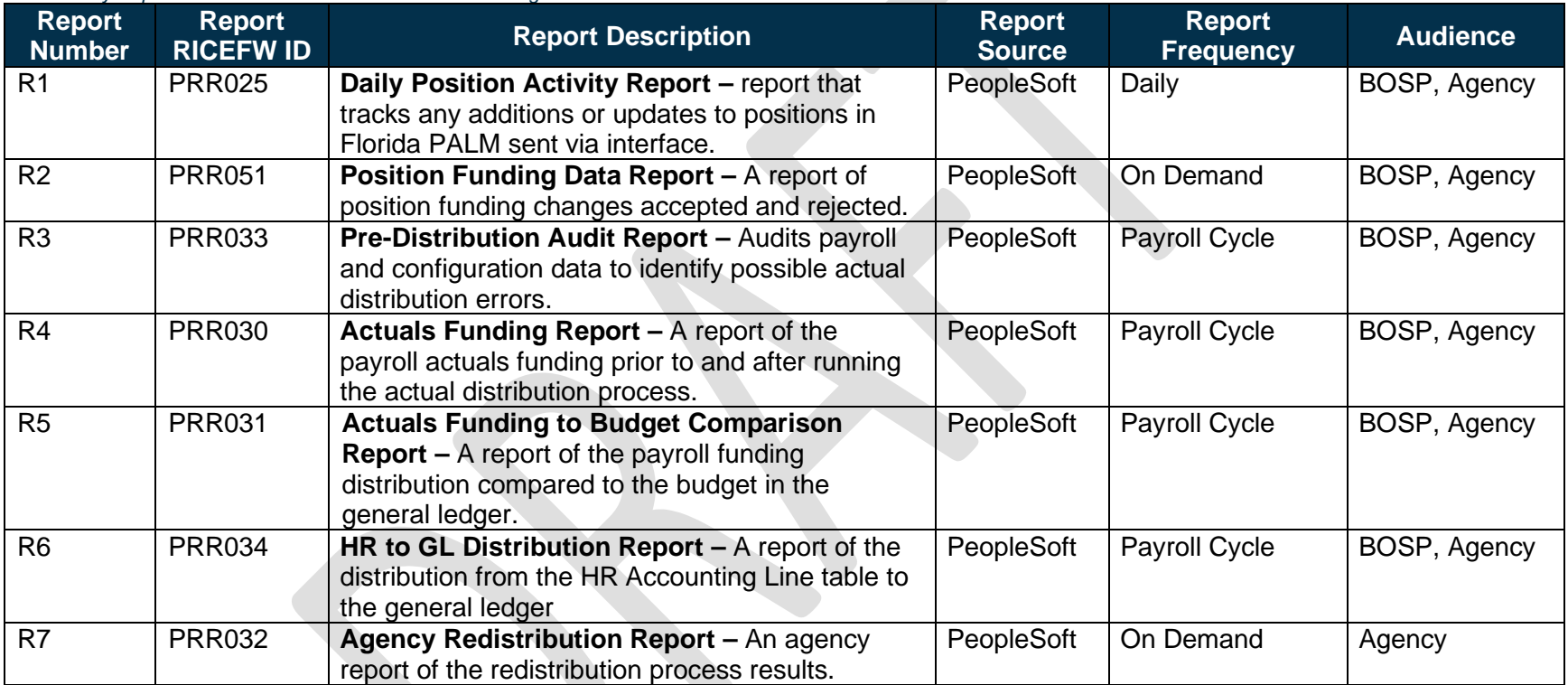

*Table 5: Key Reports Included on Business Process Flow Diagrams*

Note: A complete list of reports may be found in the **Reports Catalog**<sup>[2](#page-16-1)</sup>.

<sup>2</sup> <https://app.smartsheet.com/b/publish?EQBCT=a8d51896f0144ef6a87314b3c7824ba5>

This document is draft and subject to change

<span id="page-17-2"></span>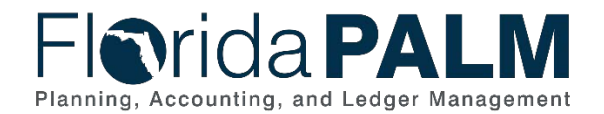

#### **Conversions**

The table below identifies the Conversions related to this Business Process. These items are not included within the Business Flow Diagrams; however, these items are important elements of each Business Process.

*Table 6: Data Converted from External System to Florida PALM*

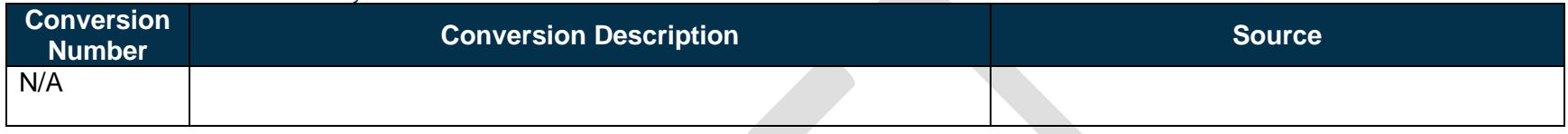

Note: A complete list of conversions may be found in the **[Catalog of Conversions](https://app.smartsheet.com/b/publish?EQBCT=78f9327c658040d0bc1e8cc829e51efa)**<sup>[3](#page-17-2)</sup>.

#### **Interfaces**

<span id="page-17-0"></span>The table below provides the Interface IDs for each interface identified on the Business Process Flow Diagrams.

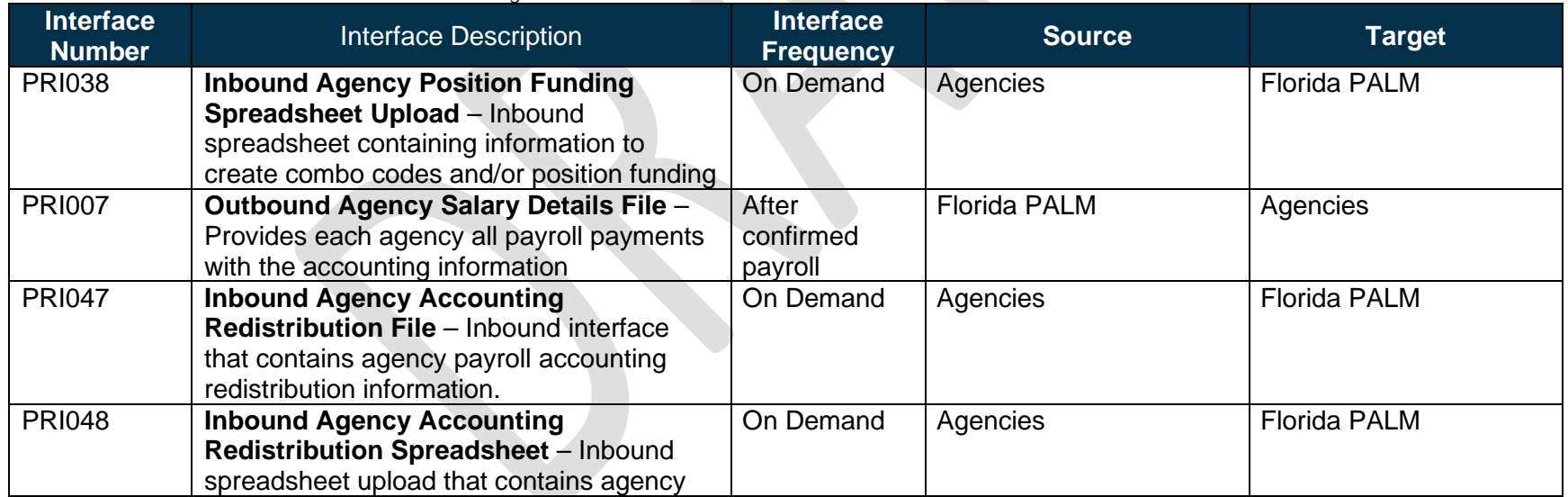

*Table 7: Interfaces Included on Business Process Flow Diagrams*

<span id="page-17-1"></span><sup>3</sup> <https://app.smartsheet.com/b/publish?EQBCT=78f9327c658040d0bc1e8cc829e51efa>

<span id="page-18-2"></span>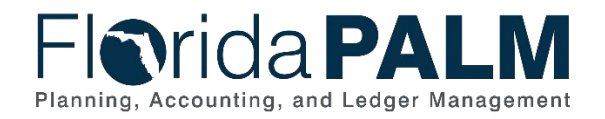

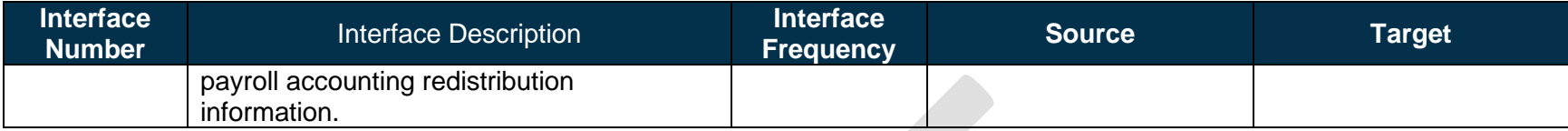

Note: A complete list of interfaces may be found in the **Catalog of Interface Offerings<sup>[4](#page-18-2)</sup>.** 

#### **Forms**

The table below provides the Form Numbers for any forms identified on the Business Process Flow Diagrams.

*Table 8: Forms Included on Business Process Flow Diagrams*

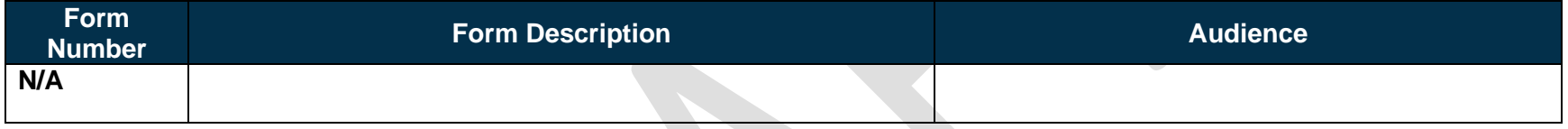

#### **Workflows**

The table below provides the Workflow Numbers for any workflows identified on the Business Process Flow Diagrams.

*Table 9: Workflows Included on Business Process Flow Diagrams*

<span id="page-18-0"></span>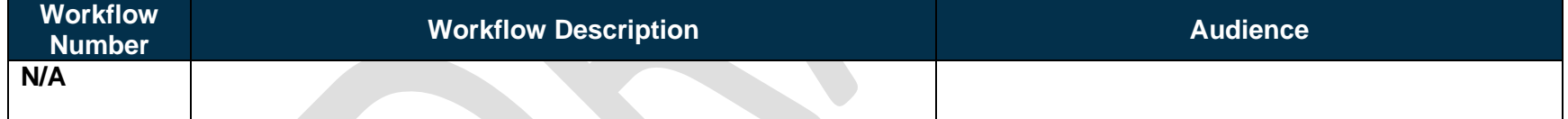

<span id="page-18-1"></span><sup>4</sup> <https://app.smartsheet.com/b/publish?EQBCT=78f9327c658040d0bc1e8cc829e51efa>

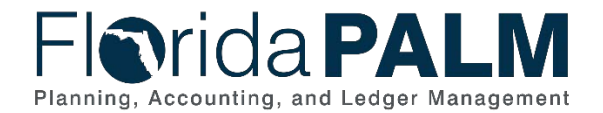

### **Agency Configurations**

The table below identifies the Agency Configurations related to this Business Process. These items are not included within the Business Flow Diagrams; however, these items are important elements of each Business Process.

*Table 10: Configurations Defined and/or Maintained by Agencies*

<span id="page-19-0"></span>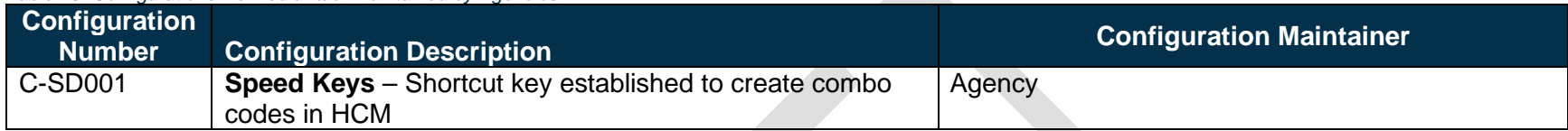